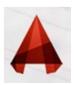

#### **MIRROR**

The **Mirror** command allows you to mirror selected objects in your drawing by picking them and then defining the position of an imaginary mirror line using two points

"In command: MIRROR <enter> or chartcut "NAI

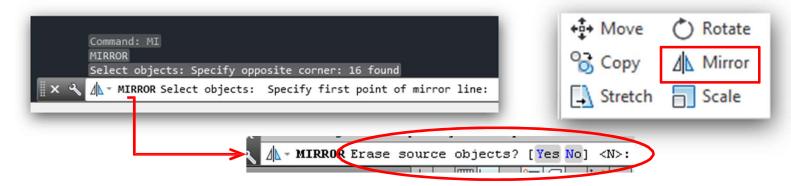

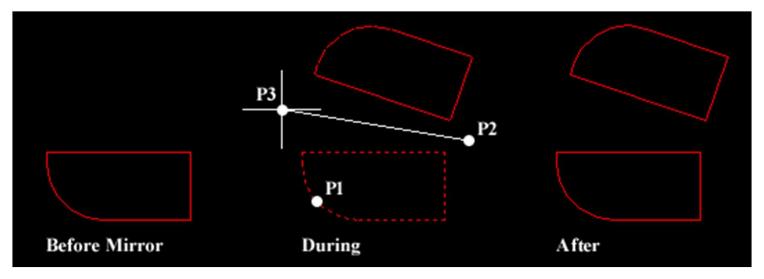

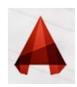

## **Line-Weight**

Another property of lines is **lineweight**, or how wide they display on the screen and when .printed

One common example of a heavier lineweight would be a border around a title block. Some times, you may use a lighter lineweight for hatching. But whatever you use them for, .they are powerful display options

:(Here are the range of lineweights available (There are more options in between

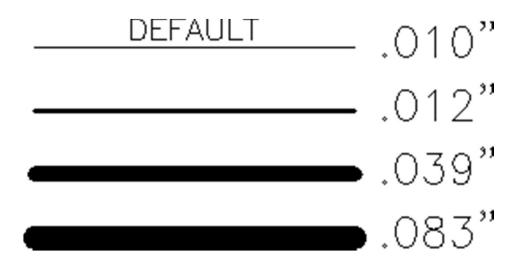

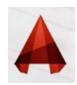

### Line-Weight

.Sets the current line-weight, line-weight display options, and line-weight units

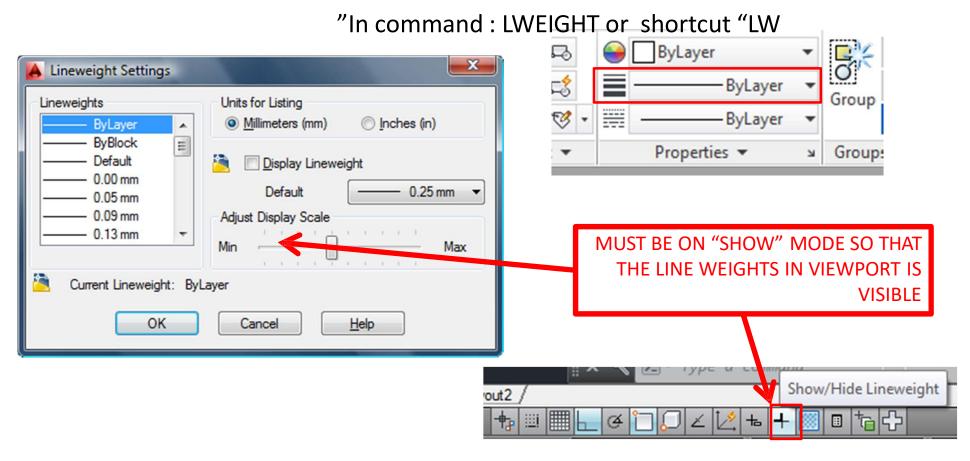

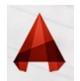

# **Line-Weight in Layer Properties Manager**

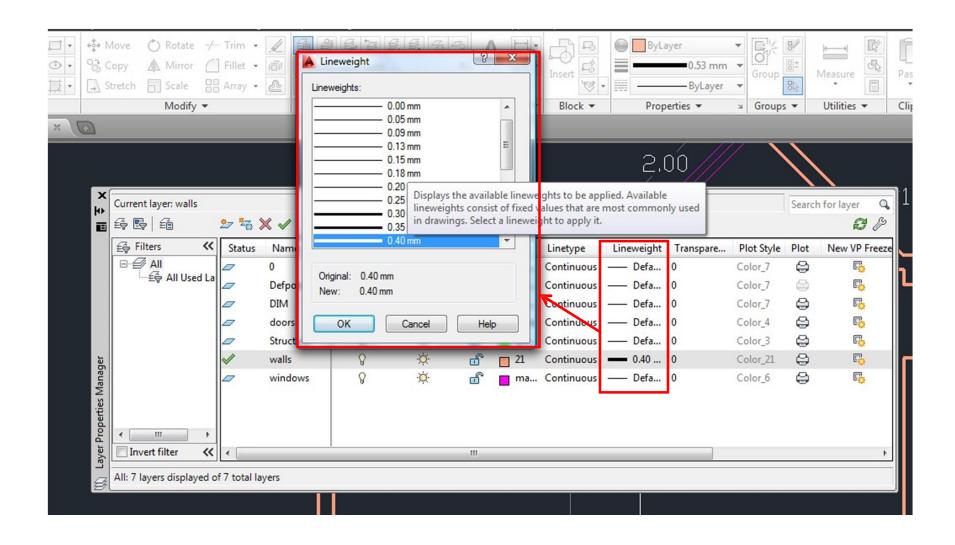

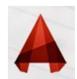

# **Line-Weight in Properties**

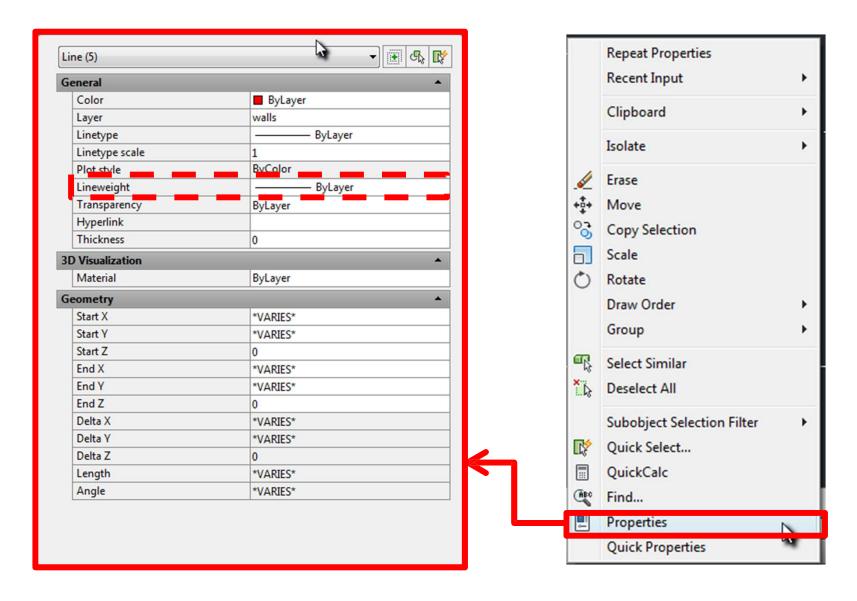

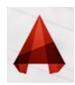

### **Line-Type**

almost all of the lines have been **continuous**. This is a particular linetype. Most simple drawings can be drawn with just this one linetype. More advanced drawings will require

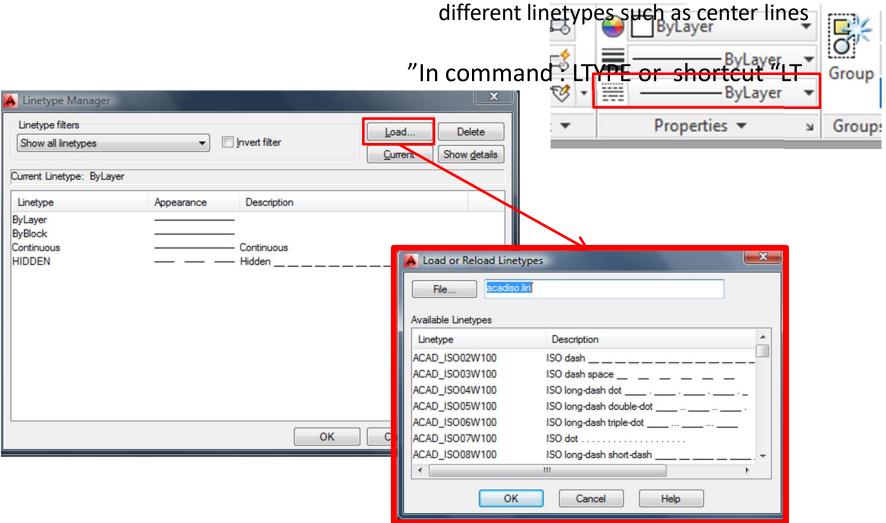